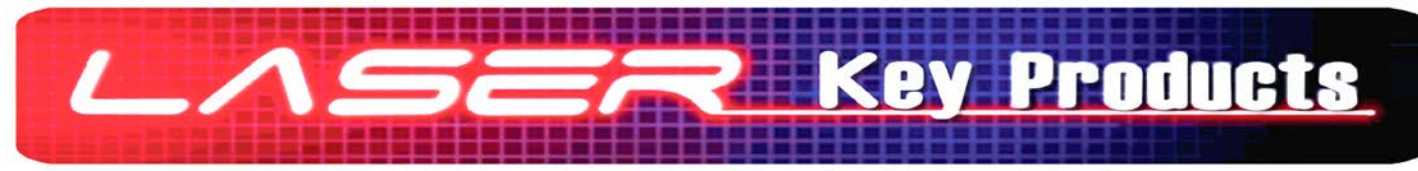

## **SOFTWARE STARTUP GUIDE**

- If you purchased a preconfigured laptop then these software setup steps have already been performed and is ready to run the 3D Xtreme.
- Otherwise, Go to LASERKEYPRODUCTS.COM and click '3D Xtreme Software' on the right under 'Popular Downloads'. Next to v15 Click 'Purchase and Download Now' then click 'Add to Cart' then click 'Checkout' the provide 'Company Details' and other information and click 'Submit the Information' and in the 'Discount Coupon' box use the coupon code provided in the white envelope received with the machine and select 'Use Coupon' payment method and click 'Continue' then 'Confirm Order' then 'Download Now'.

(Machines purchased before December 2013 will have to purchase the v15 update for \$50)

- Download and Install the software, follow the instructions and read the prompts. When the software is finished installing twist out the red emergency stop button according to the arrows. Now plug your Xtreme to your computers USB port. If prompted for driver, browse to 'c:\laser key products\3d pro windows drivers'. Check the 'Device Manager' to make sure the drivers are installed by looking under ports for 'SSUSB-RS422 Serial..' (If you see 'Other Devices' with 'Motion Controller' you will have to install to drivers manually.)
- Open 'Device Manager' and look under 'Ports' Set the comport for 'SSUSB-RS422 Serial..' to number 2 and the bits per second to 57600. See pages 3, 4, 5 and 6 in the instruction manual.
- Open the software and read and follow the **Activation INSTRUCTIONS.**
- **-Activation**: If this is a new machine try to activate your software using 'Electronic Registration' with the 20 digit alpha numeric number received with your machine.

If 'Electronic registration' or 'email registration request' doesn't work then (copy and paste) the Site Code to your webmail such as Gmail, Yahoo, or Hotmail and wait for a site key to be sent back to you, then -copy and paste the site key in the activation window and click 'validate'-

- If your software does not connect, close the software, push the red button on the left of the machine, unplug USB cable from back of the machine, ensure power to machine, check task manager processes tab and close 3d pro xtreme.exe if it is there, then plug the USB back in, twist out the red emergency stop, wait 10 seconds, start the software - refer to  $[page 5]$  in the manual
- Practice calibrating the machine and cutting keys before going on jobs.
- Visit laserkeyproducts.com for manuals and video tutorials on common problems 3D Pro owners have including first time user setup videos.
- Read the manual before using machine!!!..

Thank you for choosing the Laser Key Products 3D Pro Xtreme key machine. The 3D Pro is a clever device that will operate only as instructed on clean power. The 3D Pro Xtreme is the result of over six years of development and over thirty years of Locksmithing experience. Instruction manuals and videos can be found at Laserkeyproducts.com on the help page.

Things to know when you first receive your 3D Pro Xtreme:

1. When using the machine in a vehicle, it is important that the inverter wiring be installed according to your inverter installation manual. Failure to do so can result in the machine performing incorrectly, cutting keys wrong or not at all and possibly causing damage to the machine and the computer operating it. Please choose a pure sine wave inverter with at least 1000 watts plus any watts to power additional equipment. Use proper gauge wires and correctly ground to your vehicle chassis. Bad power is the leading cause of technical problems users' experience. Refer to the 3D Pro Xtreme manual for details.

2. You will have to configure your computer to communicate with the 3D Pro Xtreme. If you did not order a pre-configured laptop to run your machine you will have to go into the device manager and set the communication port settings as instructed in the 3D Pro Xtreme manual. A video of this procedure can be found at Laserkeyproducts.com

3. You will have to activate your software using either email or an activation code that you may receive with the 3D Pro Xtreme. If you did not order a pre-configured laptop to run your machine you will have to download and install the software to a computer of your choice. When running the software for the first time you will be asked to activate the software. Please read and follow the activation instructions listed in the activation window. You will be instructed to use email or and activation code to activate your 3D Pro software. If you don't have an email client such as Outlook setup on your computer the "Email Registration Request" won't function and you will have to either use webmail such as Gmail, Yahoo, Hotmail ect, or use email the may be set up on your phone to send the "Site Code" to us.

4. The 3D Pro software is capable of cutting automotive keys by code. Codes do not come with the machine by default and must be purchased separately. Genericode can be purchased and downloaded from Laserkeyproducts.com

5. There are three ways to select keys in the 3D Pro software, if you can't find a key one way then try another. If you try to select a key from the year make and model selector only to find the year you have is not listed then try the closest year or make of vehicle or select the key from one of the other two key selection tabs. It is important that when clamping a key for duplication or cutting that 'Step 2' in the software be followed closely. Clamping the key wrong will result in inaccurate duplication readings and incorrect key cutting. Please pay attention to any special instructions that may be listed under Manufacturer Info at the bottom of 'Step 2'. Incorrect key clamping is the second most leading cause of problems users experience behind bad power.

6. Please have calipers and know how to use them to measure keys in thousandths of an inch. Search YouTube for videos about using calipers. You can use the edit screen in the software to measure keys and then use space and depth adjustments to get keys cutting perfectly. Refer to the 3D Pro Xtreme manual for details.

7. Completely read the manual before using your machine, this will reduce your need for tech support and answer most questions you may have as a new user. The manual can be found in multiple places, at Laserkeyproducts.com, in PDF format on your Windows desktop after installing the software and under help in the 3D Pro Xtreme software.

8. There are several optional accessories that are available to add to your order for the 3D Pro Xtreme key machine that do don't come standard. These are: Laptop Mount, Bolt Down Kit, Codes, Tibbe Adapter, Lexus 80k Cutter and a Pre-Configured Laptop. Please ask your distributor for details or contact info@laserkeyproducts.com.